### **How to Access Participant Centre Guide**

### **What is the Participant Centre?**

The Participant Center is the online portal where you can check your fundraising progress, send email solicitations and update your Personal Fundraising Web Page.

On your Personal Fundraising Web Page, you can share your personal story, add a photo or a link to a YouTube video, and even add a blog. Then, you can share your webpage address with family and friends asking them to join you at the event or support your fundraising effort through a generous gift. For our team captains, the Participant Centre is a great place to send encouragement to your team members by emailing them reminder emails and best practices as the event date draws closer.

# **Logging In From the Main Website**

Step-1 Visit the Lemonade Stands for Hope website: [www.lemonadeforhope.ca](http://www.lemonadeforhope.ca/) and click the "Login" button at the top right of your screen

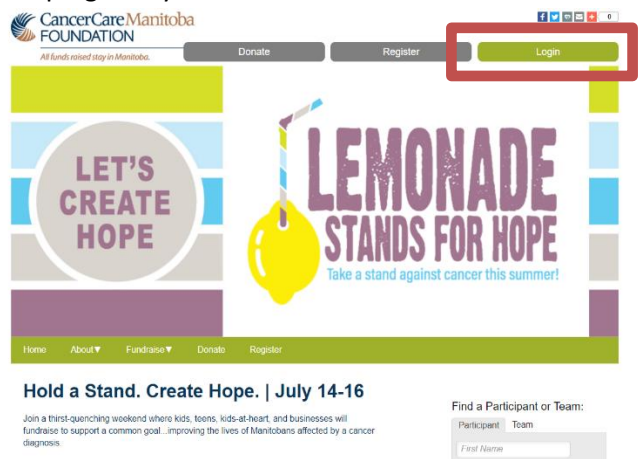

**STEP 2-** Enter your username and password in the login area, or enter the email you registered your lemonade stand with if you forgot and we will send them to you.

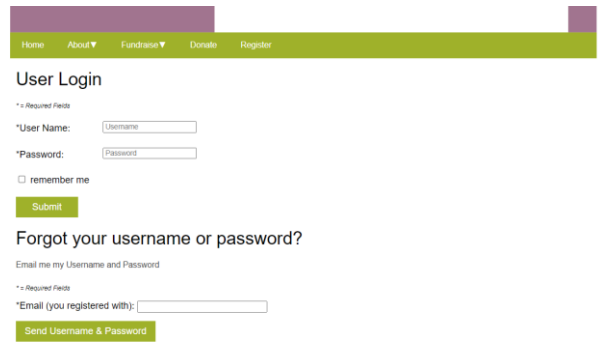

**STEP 3-** Once you login you'll be redirected to your Participant Centre. Any other time you want to get there, click "Members Area" in the top right and select Lemonade Stands for Hope 2023

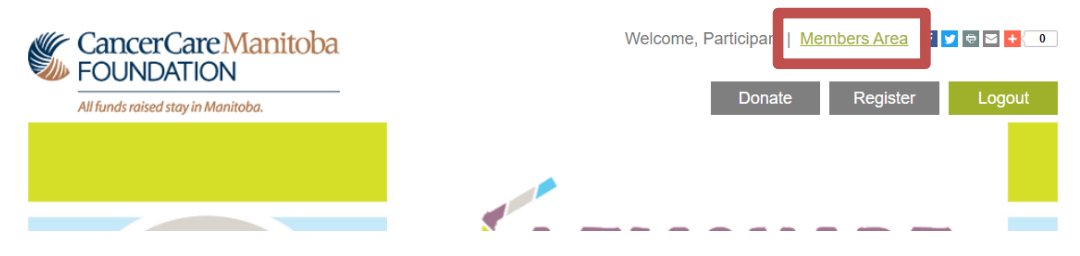

Or you can go to the "Fundraise" tab in our navigation and click "Participant Centre" – if you're already logged in you will be taken right to the Members Area to access your participant centre, if not you will be prompted to log in first.

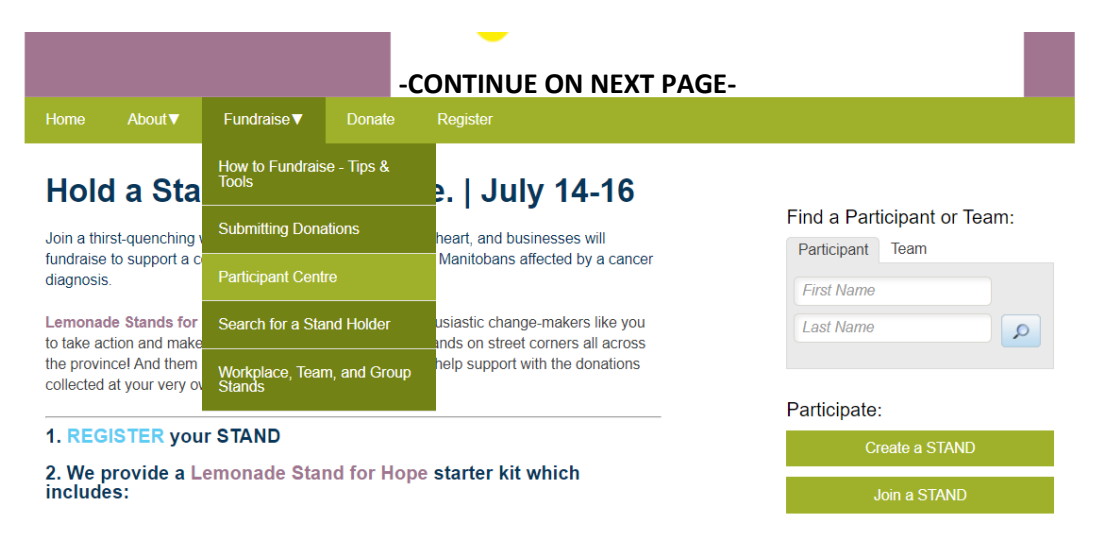

#### **STEP 4**-Viola! Your Participant Center will open and you can begin to access its features.

Welcome, Participant! You are in your Participant Centre for the 2023 Lemonade Stands for Hope. To return to the 2023 Lemonade Stands for Hope homepage, click here.

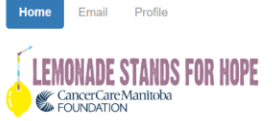

Thank you for registering to fundraise for Lemonade Stands for Hope in support of CancerCare Manitoba Foundation. Your time, and the funds you raise will help create more tomorrows for Manitobans touched by

Check out the items below for downloadable and printable posters and pledge forms, social media images, and more! Check back for updated items

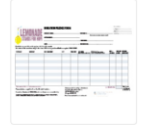

Donation Pledge Form

If at any time you have questions, or want to bounce an idea off us, please call our events team at 204-784-2777 or by email at special.events@cancercare.mb.ca

CancerCare Manitoba Foundation [special.events@cancercare.mb.ca](mailto:special.events@cancercare.mb.ca) 204-784-2777

Follow the "What to do next?" steps which will walk you through how to set up your personal page, add contacts, send an email to your supporters, and set a fundraising goal.

Note: the "Share" section does not work. To share your fundraising link, scroll down to the "Personal Page" section and copy your URL.

# **Please see additional guides for instructions**

- **How to Edit Personal/Team Fundraising Page Content**
- **Add your contacts from Yahoo or Gmail or**
- **Upload other email contacts via CSV file.**
- **How to send an email**